# **SONY.**

### 4-586-864-**11**(1) (LT)

## Skaitmeninė 4K vaizdo kamera Skaitmeninė HD vaizdo kamera

### Pasirengimo darbui vadovas

Šiame vadove aprašomi būtini paruošimo veiksmai, reikalingi norint pradėti naudotis kamera, pagrindiniai veiksmai ir t. t. Išsamios informacijos rasite pagalbos žinyne (internetinėje instrukcijoje). http://rd1.sony.net/help/cam/1640/h\_zz/

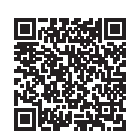

Išsamią informaciją, kaip naudoti kamerą ir programinę įrangą, rasite apsilankę toliau nurodytoje svetainėje. http://www.sony.net/actioncam/support/

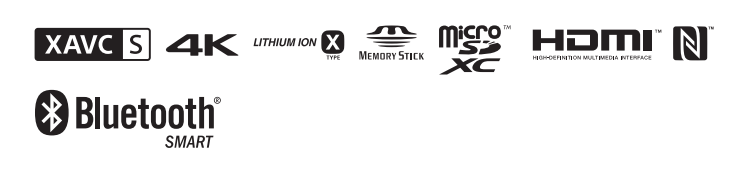

FDR-X3000/HDR-AS300

### **Pirmiausia perskaitykite šį skyrių**

### Ko reikia norint kamera sukurti puikų filmą

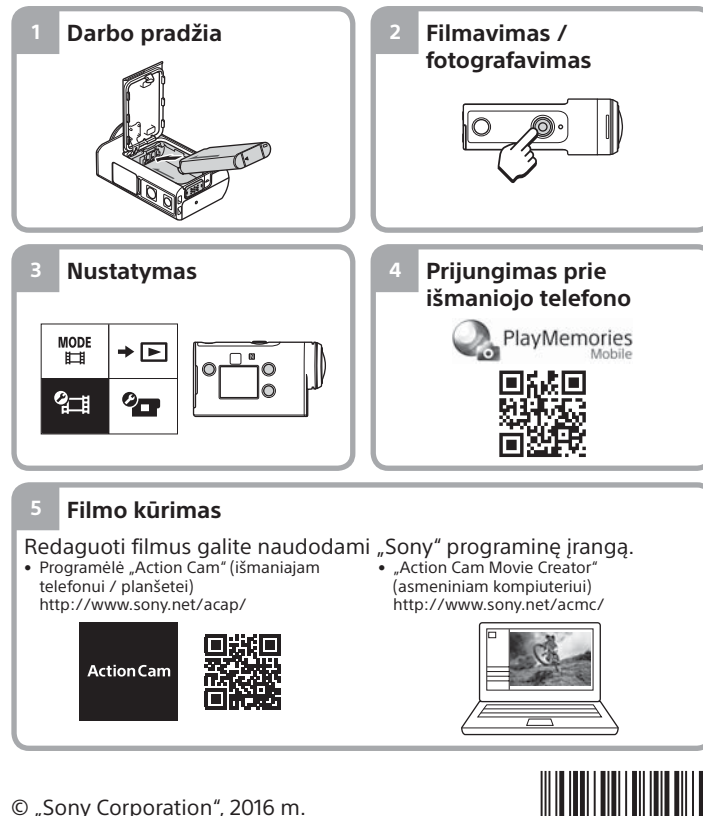

**http://www.sony.net/**

# Pakuotės turinio tikrinimas

Skliaustuose nurodytas skaičius – tai pakuotėje esančių elementų skaičius.

- Kamera (1) / vandeniui atsparus dėklas (MPK-UWH1) (1) Kamera įdėta į vandeniui nepralaidų dėklą. Atidarykite dėklo dangtelį, kaip parodyta toliau.
- USB mikrojungties kabelis (1)
- Įkraunamų maitinimo elementų pakuotė (NP-BX1) (1)
- Tvirtinimo sagtis (1)
- Paleidimo vadovas
- (šis dokumentas) (1)
- Nurodymų vadovas (1)

# Pagrindinių dalių pavadinimai

- $\Box$  $\Diamond$  (jiungimo / budėjimo) mygtukas  $\overline{2}$ IR nuotolinio valdymo imtuvas (tik FDR-X3000) 3 Mygtukas MENU **Ekrano** skydelis
- Mygtukai UP / DOWN
- **6** Lemputė REC Mygtukas REC (filmavimas /
- nuotraukos) / mygtukas ENTER
- (meniu veiksmo vykdymas) **8** Lemputė REC / LIVE
- **90** (N ženklas)
- $\overline{10}$ Objektyvas
- $\overline{11}$ Garsiakalbis
- 12 Mikrofonai
- Maitinimo elemento dangtelis **14** GPS jutiklis
- Jungčių dangtelis (HDMI OUT,
- kelių jungčių / USB mikrojungtis, mikrofono lizdas)
- 16 Lemputė REC
- Fiksavimo svirtelė
- Atminties kortelės dangtelis

### **Darbo pradžia**

## Maitinimo elementų pakuotės įkrovimas

1 Pastūmę žemyn fiksavimo svirtelę, atidarykite maitinimo

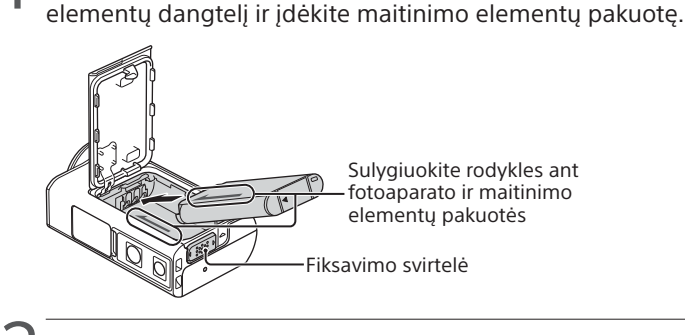

2 Tvirtai uždarykite dangtelį, tada į viršų pastumkite fiksavimo svirtelę, kad užsifiksuotų.

Įsitikinkite, kad nesimato geltonos užrakto slankiklio žymos.

Atidarykite jungčių dangtelį, tada USB mikrokabeliu (pridėtas) prijunkite neaktyvią kamerą prie aktyvaus kompiuterio.

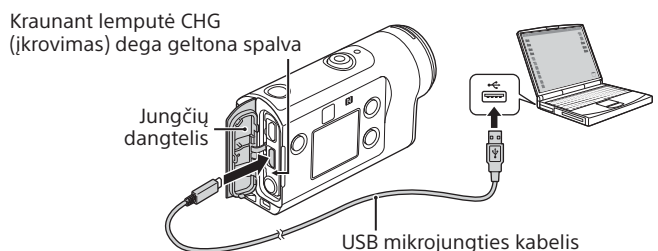

# Atminties kortelės įdėjimas

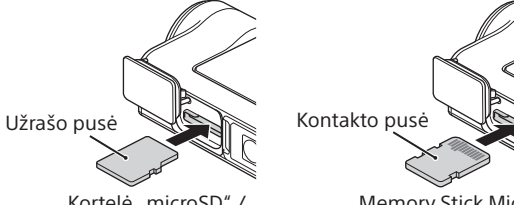

Kortelė "microSD" / kortelė "microSDHC" kortelė "microSDXC"

Memory Stick Micro™, ("Mark2") laikmena

#### **Atminties kortelės, kurias galima naudoti su kamera**

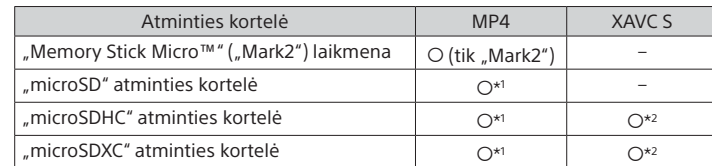

\*<sup>1</sup> SD 4 spartos klasės (**CLASS⊕́)** ar spartesnę, arba UHS 1 spartos klasės (**U)**)

- ar spartesnę
- \*2 Visas šias specifikacijas atitinkanti atminties kortelė:
- 4 GB arba daugiau atminties
- SD 10 spartos klasės (CLASS(O) arba UHS 1 spartos klasės ( $\binom{1}{1}$ ) ar spartesnė Įrašant 100 Mb/s arba didesne sparta (tik FDR-X3000) reikalinga UHS 3 spartos klasės ([3]) kortelė.

#### **Pastabos**

- Tinka ne visos atminties kortelės. Dėl Informacijos apie atminties korteles, kurių gamintojas nėra "Sony", kreipkitės į atskirus gamintojus.
- Įsitikinkite, kad atminties kortelę kišate reikiama kryptimi. Jei atminties kortelę dėsite naudodami jėgą ir ne ta kryptimi, galite sugadinti atminties kortelę, atminties kortelės lizdą ar vaizdo duomenis.
- Prieš naudodami atminties kortelę, ją suformatuokite fotoaparate.
- Prieš naudodami įsitikinkite, kad jungčių dangtelis ir maitinimo elementų pakuotės / atminties kortelės dangtelis tvirtai uždaryti ir kad dangtelio viduje nėra įstrigusių pašalinių medžiagų. Priešingu atveju gali prasiskverbti vandens.

# Laikrodžio nustatymas

Kamerą pirmą kartą įjungus  $\circlearrowright$  (jiungimo / budėjimo) mygtuku, rodomas vietos / vasaros laiko / datos ir laiko nustatymo ekranas. Paspausdami mygtuką UP ar DOWN pasirinkite elementą, ir, norėdami vykdyti, paspauskite mygtuką ENTER.

#### **Patarimai**

- Datos ir laiko / vietos / vasaros laiko nustatymo ekranas taip pat rodomas iš naujo nustačius nustatymus.
- Regionai nustatomi atsižvelgiant į laiko skirtumą tarp Grinvičo laiko juostos (GMT) ir jūsų buvimo vietos laiko. Išsamesnės informacijos apie laiko skirtumus žr. pagalbos žinyno (elektroninės instrukcijos) skyriuje "Laiko skirtumų valstybių sostinėse sąrašas".

### **Filmavimas / fotografavimas**

### Filmavimo / fotografavimo režimo nustatymas

Paspauskite mygtuką MENU, tada pasirinkite  $\frac{\text{MDDE}}{\text{LLE}} \rightarrow \text{fil}$ mavimo režimą.

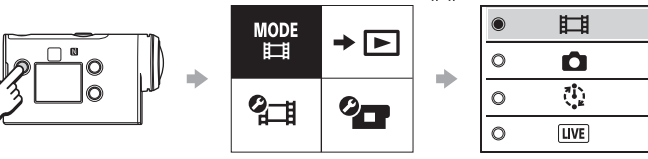

#### **Režimų sąrašas**

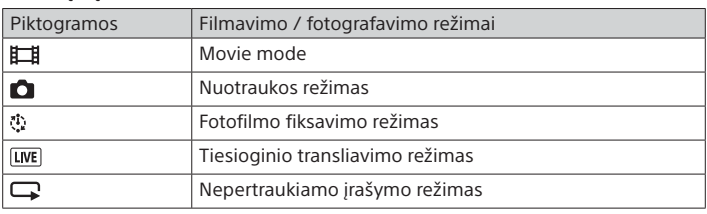

## Filmo failo formato nustatymas

Paspauskite mygtuką MENU, tada pasirinkite (Filmavimo / fotografavimo nustatymai)  $\rightarrow$  filmo formata (numatyt.:  $\overline{MP4}$ ). Pasirinkite  $\sqrt{4K}$  norėdami filmuoti / fotografuoti 4K kokybės vaizdus (tik FDR-X3000).

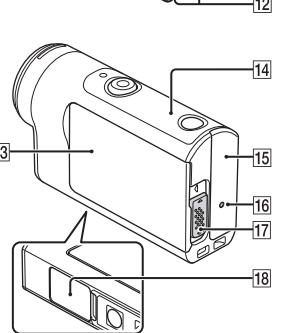

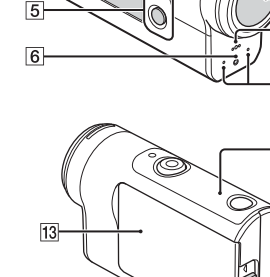

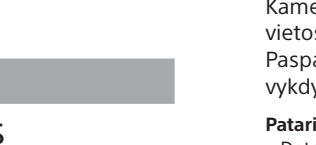

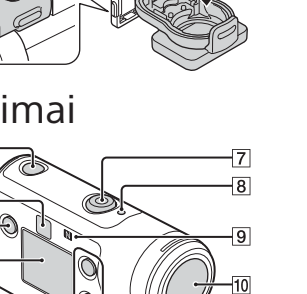

## Filmavimas / fotografavimas

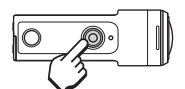

Paspauskite mygtuką REC, kad pradėtumėte filmuoti.

Norėdami sustabdyti filmavimą, dar kartą paspauskite mygtuką REC. \* Jei mygtuką REC paspausite, kai įjungta nuostata

"Įrašymas vienu lietimu", bus įrašoma naudojant tą fotografavimo / filmavimo režimą, kuris prieš išjungiant kamerą buvo nustatytas paskutinis.

#### **Pastabos**

• Ilgai filmuojant / fotografuojant kamera gali įkaisti taip, kad darbas nutrūks automatiškai.

• Jei kamerą naudodami ją USB mikrojungties kabeliu (pridedamas) prijungsite prie išorinio maitinimo, filmuojant / fotografuojant arba atkuriant vaizdus bus taupiau naudojama maitinimo elementų energija. Tokiu atveju reikia įkrautos maitinimo elementų pakuotės.

#### **Nustatymas**

Paspauskite mygtuką MENU, paspausdami mygtuką UP arba DOWN pasirinkite elementą, tada, norėdami vykdyti, paspauskite mygtuką ENTER.

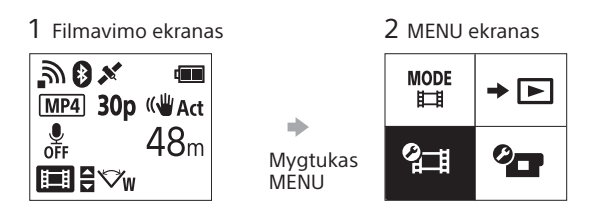

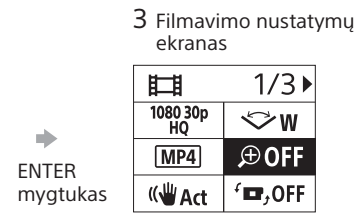

 $\oplus$  : ON Ó a)  $\blacktriangleright$ mygtukas

**<sup>***O***</sup>T</del> Kameros nustatymai** Piktogramos Elementų nustatymas

 $+$  OFF <u>ක</u>ිon ನ್<sub>H</sub>OFF  $0$  ON  $Q = 2$ 

 $\times$  ON **THE**<br>FORMAT  $TC/UB$  $\widehat{\mathbf{p}}$  OFF **HDMI**  $\Pi$ <sub>BGM</sub>  $\frac{d^2\mathcal{L}}{dS}$  on **DON** Di)  $\mathbf{a}$  3 츭 OFF  $\frac{\text{AUTO}}{\text{OFF}}$  60 s  $NTSC \rightarrow PAL$ 

Lėktuvo režimas "Wi-Fi" ryšio nustatymas "Wi-Fi" "Hi Power nustatymas\*2 "Bluetooth" nustatymas Bluetooth" nuotolinio valdiklio maitinimo nustatymas GPS žurnalas Formatas Laiko kodas / informacijos bitas\*<sup>3</sup> IR nuotolinis valdiklis\*3 HDMI nustatymai\*4 Foninė muzika\*2 USB maitinimo tiekimas

Pypsėjimas Pypsėjimo garsumas Lemputės nustatymas Įrašymas vienu lietimu Automatinis išjungimas NTSC / PAL perjungimas Datos ir laiko nustatymas Vietos nustatymas Vasaros laiko nustatymas

Versija

Nustatymų atkūrimas

4 Nustatymų ekranas

#### **Fotografavimo / filmavimo nustatymai\*1**

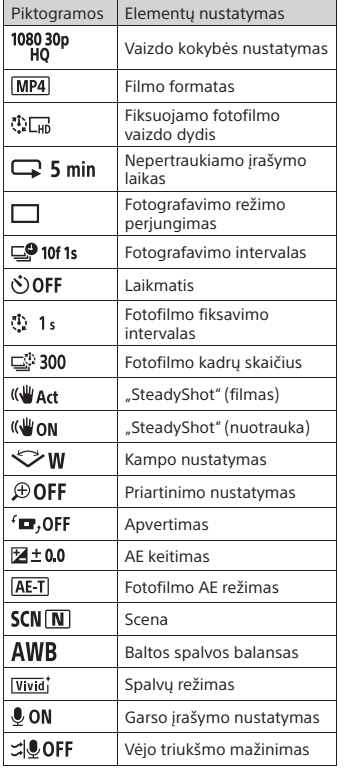

\*1 Kuriuos elementus galima nustatyti, priklauso nuo fotografavimo režimo.

 $\bullet$ OGMT  $\frac{1}{2}$  OFF Ver. **RESET** 

\*2 Šis nustatymas pasiekiamas tik kai kuriose šalyse / regionuose.

\*3 Šis nustatymas galimas tik su FDR-X3000.

\*4 Dalis šio nustatymo galima tik su FDR-X3000.

Informacijos apie elementų nustatymą rasite pagalbos žinyno (internetinės instrukcijos) skyriuje "Nustatymų keitimas".

### **Prijungimas prie išmaniojo telefono**

### "PlayMemories Mobile™" diegimas išmaniajame telefone

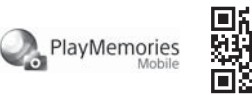

#### **"Android" operacinė sistema**

"Google Play" suraskite programa "PlayMemories Mobile" ir ją įdiekite.

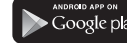

Google play

### "App Store" suraskite programą "PlayMemories Mobile" ir ją įdiekite.

**iOS**

**Q** App Store

• Naudojant iOS, vienu palietimu valdomų funkcijų (NFC) nėra.

#### **Pastabos**

- Jei savo išmaniajame telefone jau esate įdiegę "PlayMemories Mobile", atnaujinkite jos versiją į naujausią.
- Negarantuojama, kad šiame vadove aprašyta "Wi-Fi" funkcija veiks su visais išmaniaisiais telefonais ir planšetiniais kompiuteriais.
- Ateityje tobulinant versijas taikomosios programos valdymo metodai ir ekranai gali būti be įspėjimo keičiami.
- Daugiau informacijos apie "PlayMemories Mobile" rasite šioje svetainėje: (http://www.sony.net/pmm/)
- "Google Play" gali būti pasiekiama ne visose šalyse ar regionuose. Tokiu atveju programą "PlayMemories Mobile" suraskite internete ir ją įdiekite.

## Prisijungimas

#### **Vienu palietimu valdomos funkcijos naudojimas jungtis prie "Android" išmaniojo telefono su NFC funkcija**

Kameroje nustatykite "Wi-Fi" nustatymą ON ir išmaniojo telefono ženklą (N ženklas) priglauskite prie kameros ženklo (N ženklas). Kai "PlayMemories Mobile" bus paleista, nustatymai bus automatiškai pritaikyti "Wi-Fi" ryšiui užmegzti.

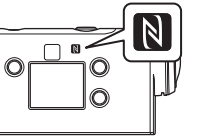

#### **QR kodo naudojimas prisijungti prie išmaniojo telefono**  per "Wi-Fi" ryšį

(1) ljunkite kamerą ir joje nustatykite "Wi-Fi" parinktį ON.  $\Omega$  Pasirinkite fotografavimo / filmavimo režimą:  $\Box$ ,  $\Box$ ,  $\Diamond$ ,  $\Box$ . Išmaniajame telefone paleiskite programą "PlayMemories Mobile". Pasirinkite [Scan QR Code of the Camera], rodomą "PlayMemories Mobile" ekrane.

 Pasirinkite [OK] (jei rodomas pranešimas, dar kartą pasirinkite [OK]). Nuskaitykite QR kodą, kuris yra atspausdintas ant lipduko, priklijuoto prie kameros maitinimo elementų dangtelio nugarėlės.

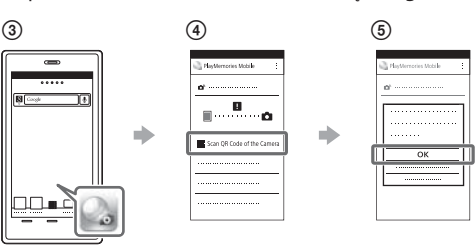

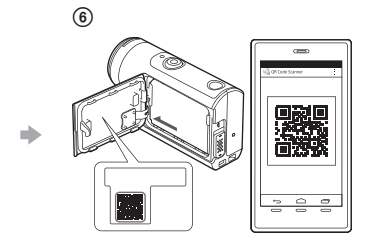

#### **"Android"**

 Kai išmaniajame telefone bus parodyta [Connect with the camera?], pasirinkite [OK].

#### **iPhone / iPad**

 Vadovaudamiesi ekrane rodomais nurodymais, įdiekite profilį (nustatymo informaciją).

 $\circledR$  Pradžios ekrane pasirinkite [Settings]  $\rightarrow$  [Wi-Fi].

Pasirinkite SSID.

 Grįžkite į pradžios ekraną ir paleiskite programą "PlayMemories Mobile".

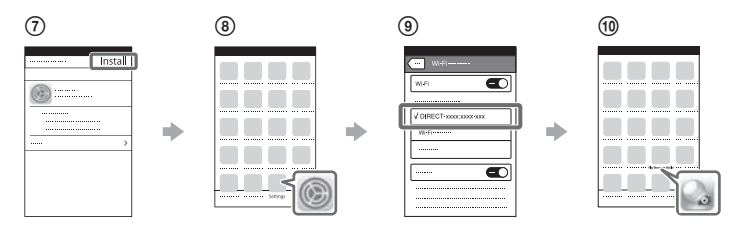

#### **Savo naudotojo ID ir slaptažodžio gavimas be lipduko**

Jei lipdukas nuplyšęs arba yra neįskaitomas, galite gauti savo naudotojo ID ir slaptažodį atlikdami toliau nurodytą procedūrą. Į kamerą įdėkite įkrautą maitinimo elementų pakuotę. USB mikrojungties kabeliu (pridėtu) prijunkite kamerą prie kompiuterio.

 $\circled{3}$  Paspauskite mygtuką  $\circlearrowright$  (jjungti / budėjimo režimas), kad kamerą jiungtumėte.

 $\widehat{A}$  Kompiuteryje atidarykite [Computer]  $\rightarrow$  [PMHOME]  $\rightarrow$  [INFO]  $\rightarrow$ [WIFI\_INF.TXT], tada patikrinkite savo ID ir slaptažodį.

#### **Filmo kūrimas**

## Filmo redagavimas programėle "Action Cam"

Programėlė "Action Cam" suteikia galimybę importuoti filmus į išmanųjį telefoną ir lengvai juos redaguoti.

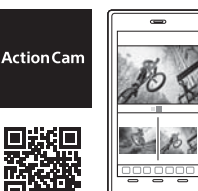

Įdiekite su jūsų išmaniuoju telefonu suderinamą programėlę "Action Cam".

Daugiau informacijos apie programėlę "Action Cam" žr. toliau nurodytoje svetainėje.

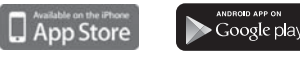

Be to, galite kurti fotofilmus.

http://www.sony.net/acap/

• "Google Play" gali būti pasiekiama ne visose šalyse ar regionuose.

## Filmo redagavimas naudojant "Action Cam Movie Creator"

"Action Cam Movie Creator" suteikia galimybę importuoti filmus ir vaizdus į kompiuterį bei redaguoti filmus. Be to, galite pridėti efektų (pvz., "Multi View", atkurti kintama sparta ir t. t.) ir kurti fotofilmus.

Daugiau informacijos apie "Action Cam Movie Creator" žr. toliau nurodytoje svetainėje. http://www.sony.net/acmc/

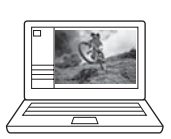

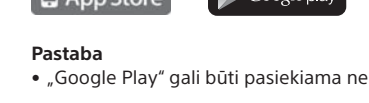

 $\oplus$  : OFF ENTER